$\blacktriangleleft$ 

## **Shut Down**

Shut down or reboot the system through the web interface.

Shut Down

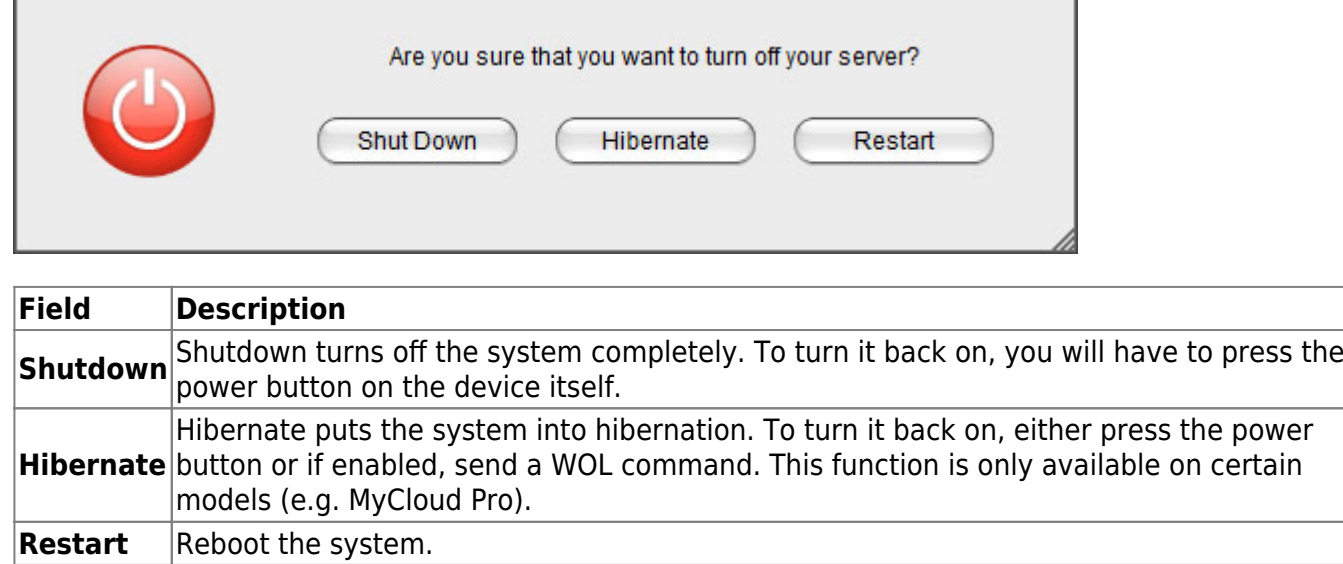

## **Shutdown**

1. Click **Shutdown**.

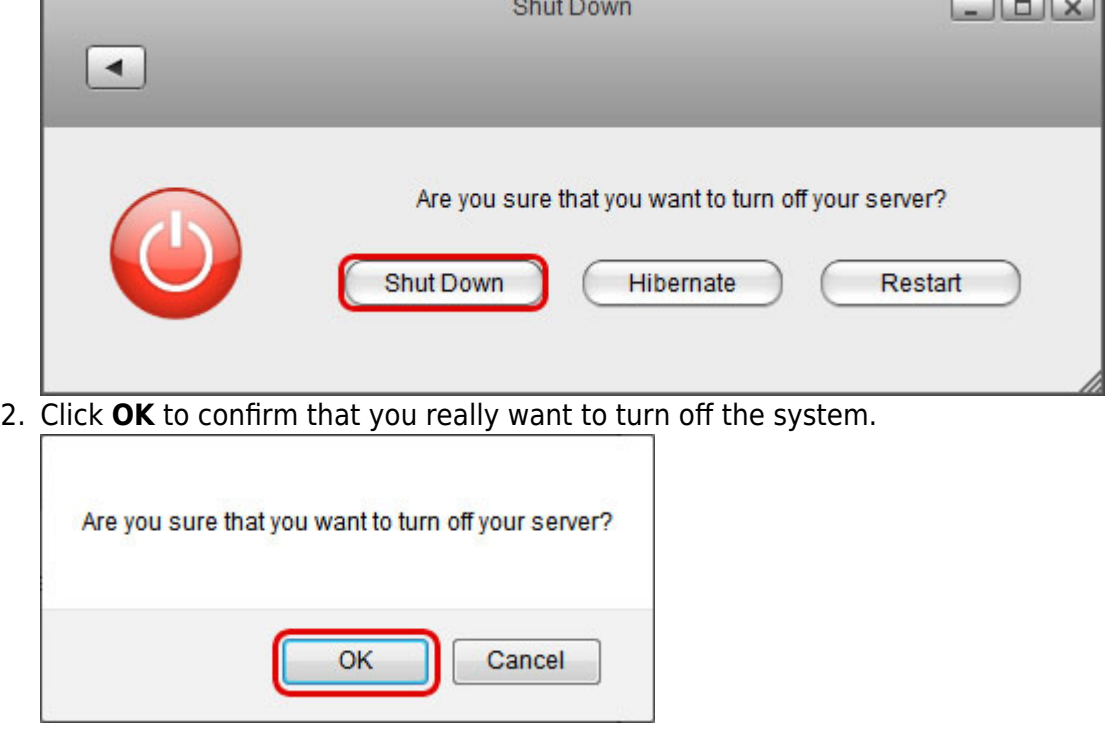

3. The system turns off all services and completely shuts down after about 20 seconds.

 $\boxed{-}$ 

÷ m. Ξh

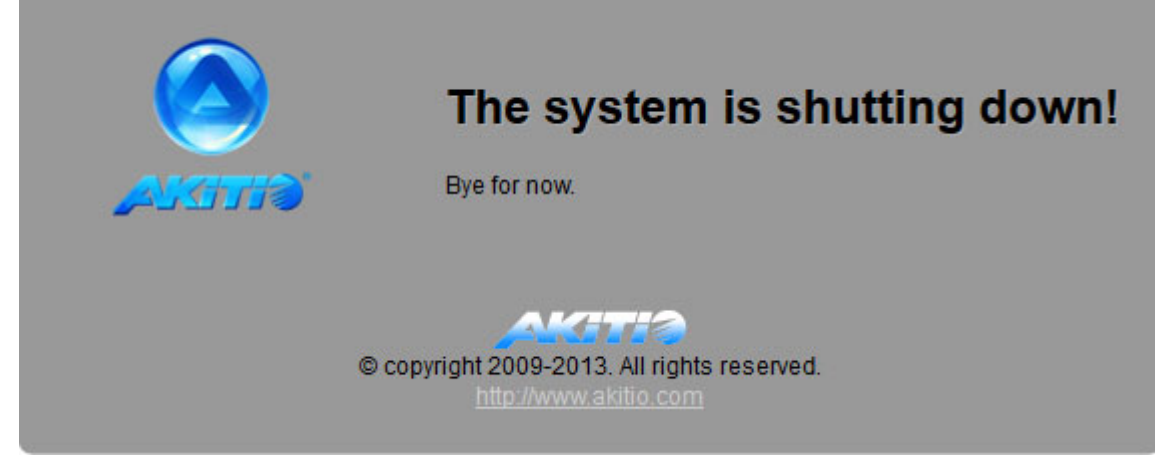

4. Close the tab in your web browser.

## **Restart**

1. Click **Restart**.

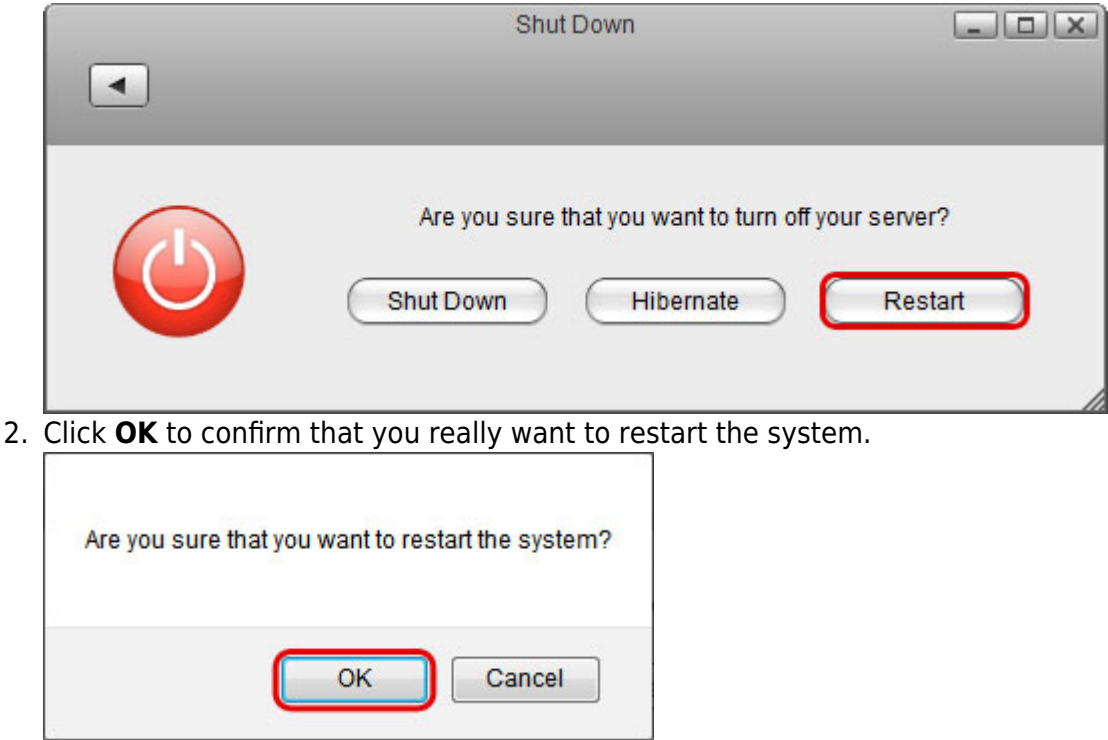

3. The system shuts down all services and reboots. This takes about 1-2 minutes.

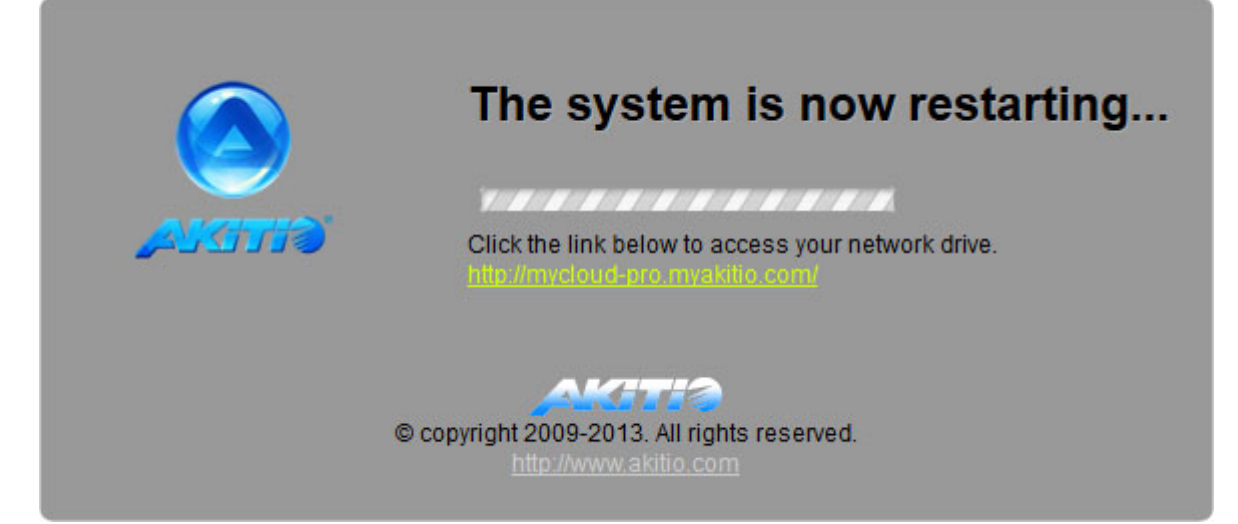

4. Once the system is running again and ready, it automatically returns to the login page.

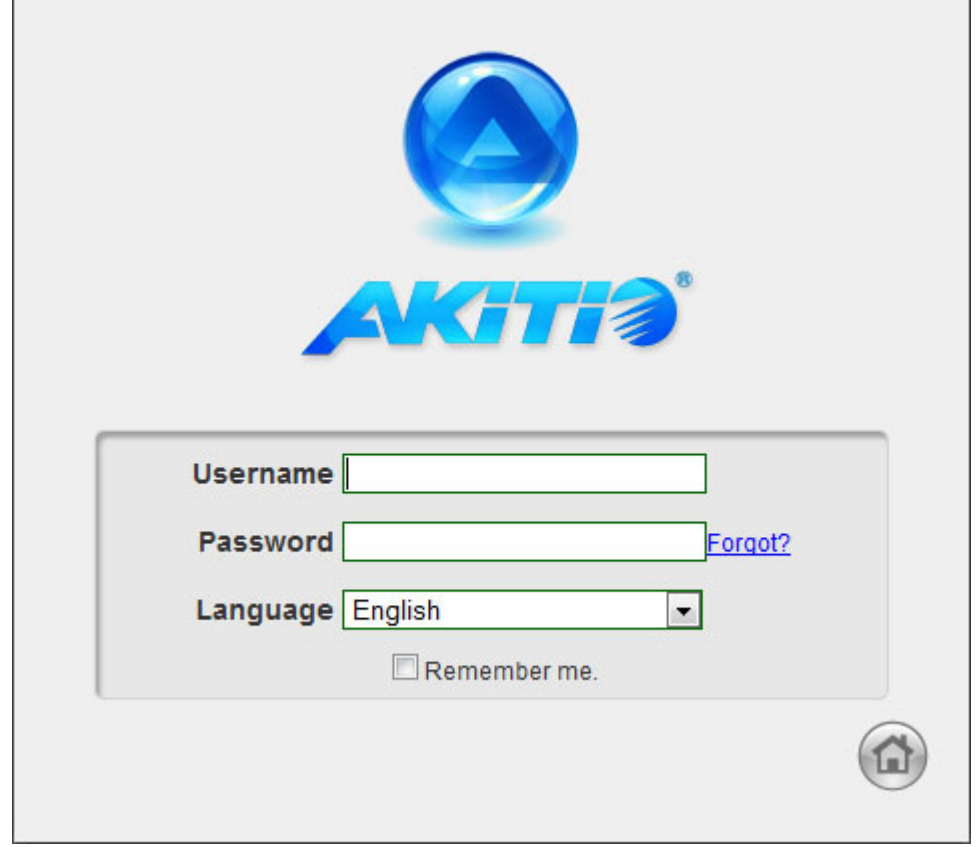

When you restart the system and the IP address remains the same, it will automatically open the login page as soon as the system is ready again. If not, you can click the link that is displayed to return to the login page.

From: <http://wiki.myakitio.com/> - **MyAkitio Wiki**

Permanent link: **[http://wiki.myakitio.com/system\\_shutdown](http://wiki.myakitio.com/system_shutdown)**

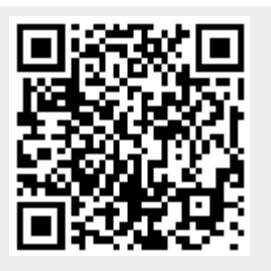

Last update: **2018/07/19 11:03**